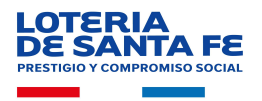

## Recomendaciones para la configuración de las Notificaciones Navegador Microsoft Edge

## Portal PAC de Lotería de Santa Fe:

Se ingresa accediendo a la web del PAC de Lotería de Santa Fe:

## https://pac.loteriasantafe.gov.ar/

Luego, visualizará en pantalla el mensaje para la Suscripción de Alertas. Presione sobre el botón "Continuar" y recibirá las novedades en su dispositivo.

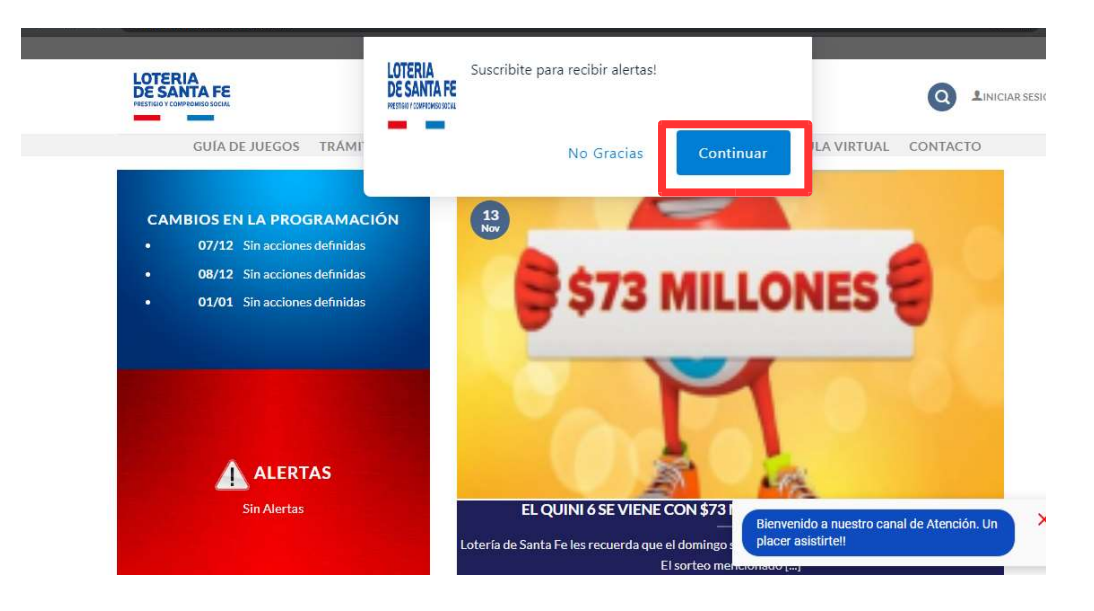

En la barra de navegación se mostrará el siguiente mensaje, debe seleccionar la opción "Permitir para este sitio".

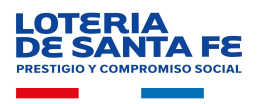

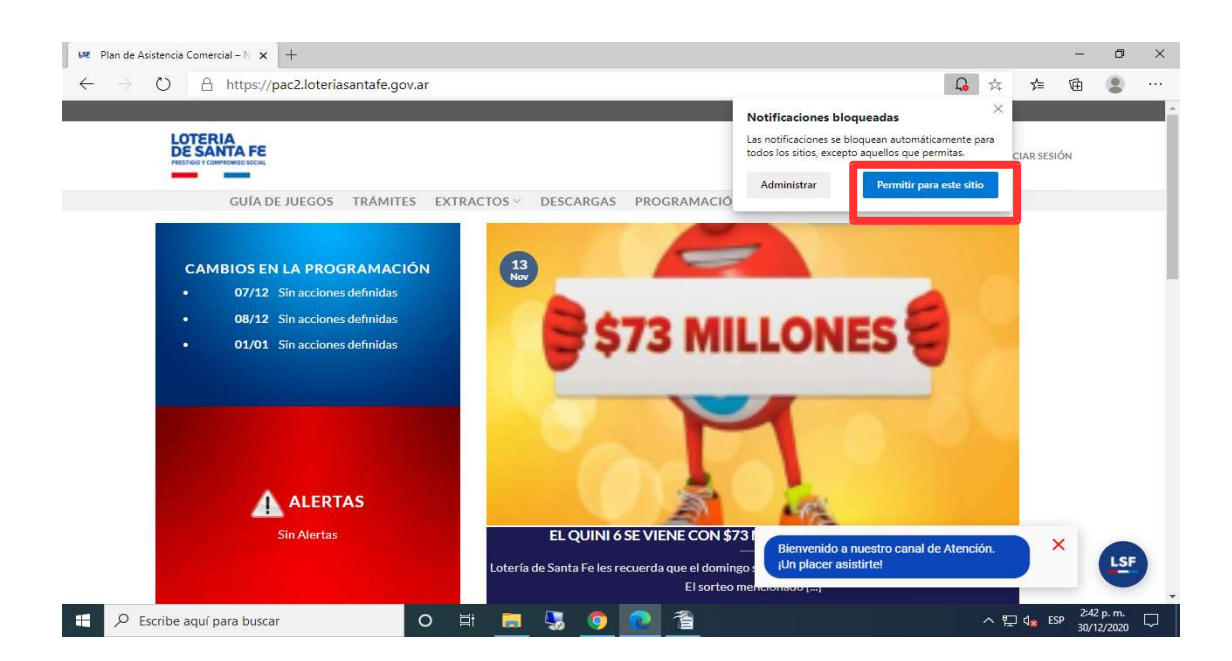

En el supuesto de haber seleccionado el botón "No Gracias", no tendrá activa la suscripción de notificaciones.

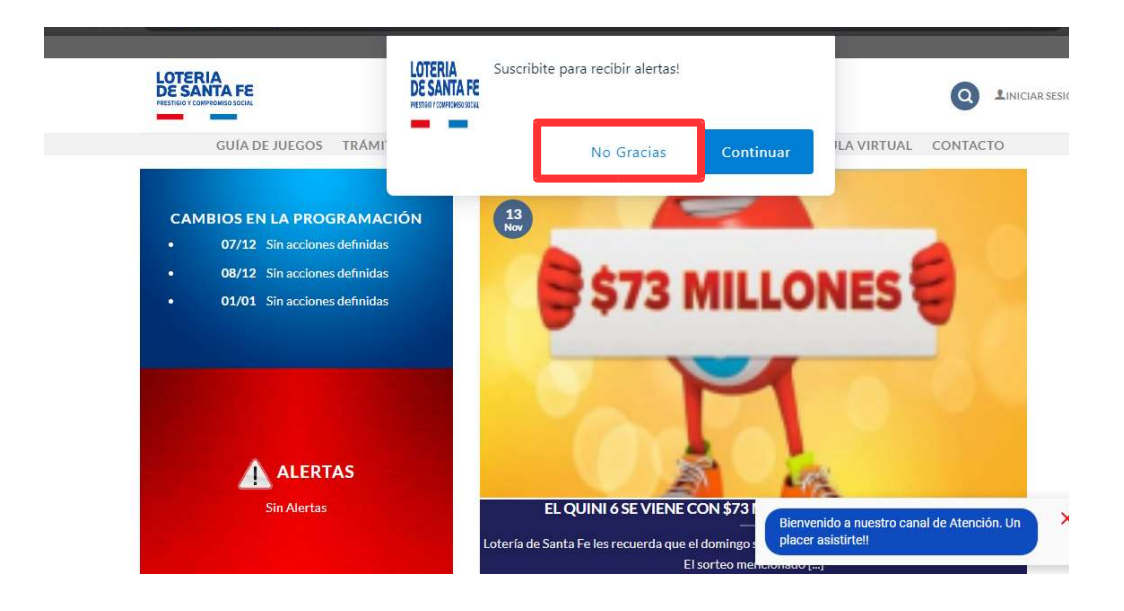

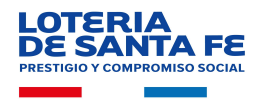

Para realizar la activación de las Notificaciones, deberá realizar los siguientes pasos:

- 1. Presione el candado al lado de la dirección de la página.
- 2. Seleccione la opción "Permisos del Sitio"

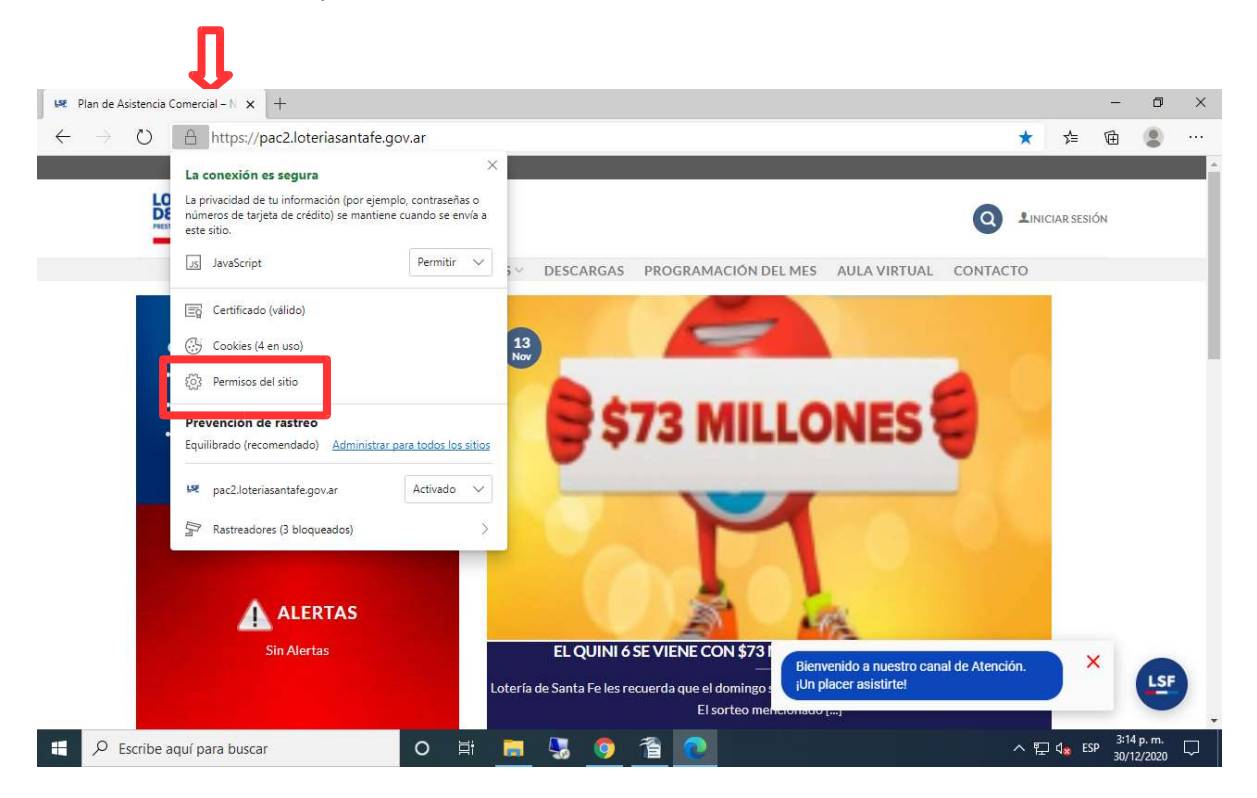

3. En la opción Notificaciones, desplegar las opciones y seleccionar la opción "Preguntar (Predeterminado)

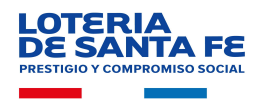

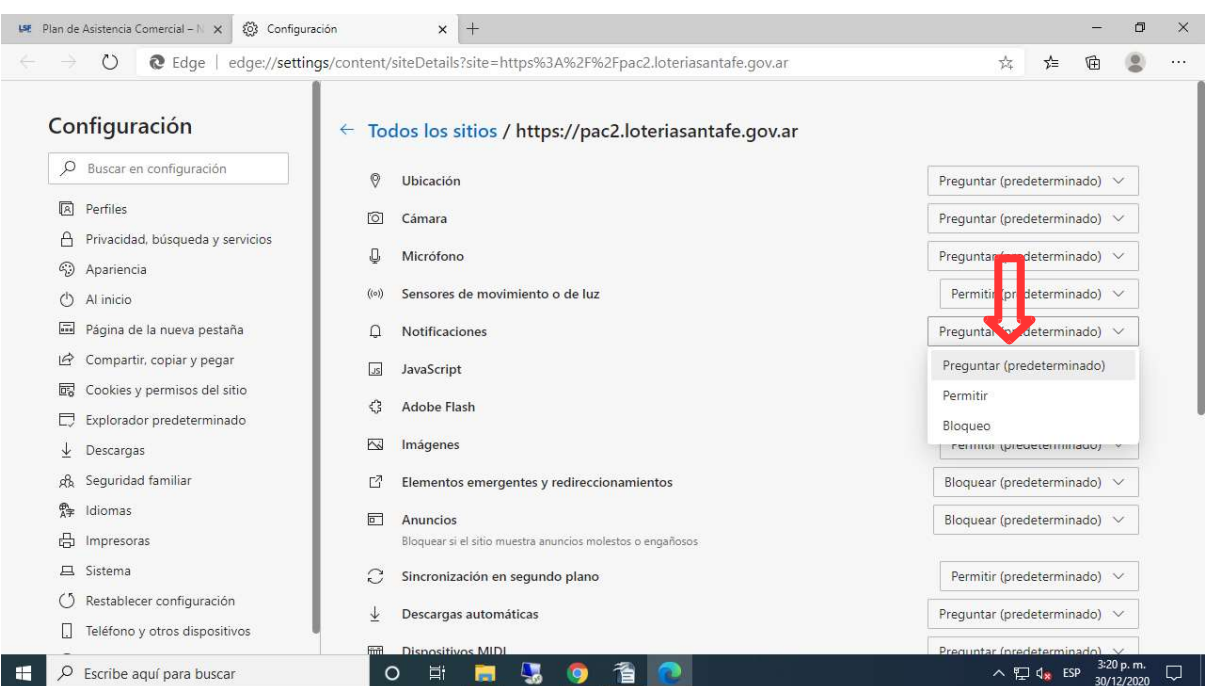

- 4. Ingresar nuevamente a pac.loteriasantafe.gov.ar
- 5. Presione sobre el botón "Continuar" . En la barra de navegación se mostrará el siguiente mensaje, debe seleccionar la opción "Permitir para este sitio" tal como se explica en la primer parte de este documento.